## **(Kurs-)Verwaltung und Einstellungen**

[Die Moodle Startseite](https://blendedlearning.th-nuernberg.de/wiki/blendedlearning/doku.php?id=moodle4:verwaltung:startseite)

## **Kursverwaltung:**

- [Kurse anzeigen](https://blendedlearning.th-nuernberg.de/wiki/blendedlearning/doku.php?id=moodle4:verwaltung:kurse_anzeigen)
- [Kurs anlegen](https://blendedlearning.th-nuernberg.de/wiki/blendedlearning/doku.php?id=moodle4:verwaltung:kurs_anlegen)
- [Kurseinstellungen](https://blendedlearning.th-nuernberg.de/wiki/blendedlearning/doku.php?id=moodle4:verwaltung:kurseinstellungen)
- [Kurs bearbeiten](https://blendedlearning.th-nuernberg.de/wiki/blendedlearning/doku.php?id=moodle4:verwaltung:kurs_bearbeiten)
- [Sichtbarkeit / Verfügbarkeit von Kursen und Kursinhalten steuern](https://blendedlearning.th-nuernberg.de/wiki/blendedlearning/doku.php?id=moodle4:verwaltung:sichtbarkeit_verfuegbarkeit_von_kursen_und_kursinhalten_steuern)
- [Kurs duplizieren](https://blendedlearning.th-nuernberg.de/wiki/blendedlearning/doku.php?id=moodle4:verwaltung:kurs_duplizieren)
- [Kurs löschen](https://blendedlearning.th-nuernberg.de/wiki/blendedlearning/doku.php?id=moodle4:verwaltung:kurs_loeschen)
- [Kurs sichern](https://blendedlearning.th-nuernberg.de/wiki/blendedlearning/doku.php?id=moodle4:verwaltung:kurs_sichern)
- [Kurs wiederherstellen](https://blendedlearning.th-nuernberg.de/wiki/blendedlearning/doku.php?id=moodle4:verwaltung:kurs_wiederherstellen)
- [Kurs zurücksetzen](https://blendedlearning.th-nuernberg.de/wiki/blendedlearning/doku.php?id=moodle4:verwaltung:kurs_zuruecksetzen)
- [Kurs archivieren](https://blendedlearning.th-nuernberg.de/wiki/blendedlearning/doku.php?id=moodle4:verwaltung:kurs_archivieren)
- [Einzelne Aktivitäten / Materialien sichern](https://blendedlearning.th-nuernberg.de/wiki/blendedlearning/doku.php?id=moodle4:verwaltung:einzelne_aktivitaeten_materialien_sichern)
- [Einzelne Aktivitäten kopieren / importieren](https://blendedlearning.th-nuernberg.de/wiki/blendedlearning/doku.php?id=moodle4:verwaltung:einzelne_aktivitaeten_importieren)
- [Maximalgröße für hochzuladende Dateien anpassen](https://blendedlearning.th-nuernberg.de/wiki/blendedlearning/doku.php?id=moodle4:verwaltung:maximalgroesse_fuer_hochzuladende_dateien_anpassen)
- [Kursnachrichten verschicken](https://blendedlearning.th-nuernberg.de/wiki/blendedlearning/doku.php?id=moodle4:verwaltung:nachrichten_verschicken)

## **Teilnehmer\*innen, Rollen und Rechte:**

- [Kurseinschreibung](https://blendedlearning.th-nuernberg.de/wiki/blendedlearning/doku.php?id=moodle4:verwaltung:kurseinschreibung)
- [Externe Teilnehmer\\*innen hinzufügen](https://blendedlearning.th-nuernberg.de/wiki/blendedlearning/doku.php?id=moodle4:verwaltung:externe_teilnehmer_hinzufuegen)
- [Rollen innerhalb eines Kurses zuweisen](https://blendedlearning.th-nuernberg.de/wiki/blendedlearning/doku.php?id=moodle4:verwaltung:rollen_innerhalb_eines_kurses_zuweisen)
- [Teilnehmer\\*innen entfernen](https://blendedlearning.th-nuernberg.de/wiki/blendedlearning/doku.php?id=moodle4:verwaltung:teilnehmende_entfernen)
- [Testen mit dem Rollenwechsel](https://blendedlearning.th-nuernberg.de/wiki/blendedlearning/doku.php?id=moodle4:verwaltung:rollenwechsel)
- [Die Rolle Fakultät-Manager\\*in](https://blendedlearning.th-nuernberg.de/wiki/blendedlearning/doku.php?id=moodle4:verwaltung:fakultaetsmanager_innen)

## **Zentrale Einstellungen und Profil:**

- [Zugangsdaten: Login und Passwort vergessen](https://blendedlearning.th-nuernberg.de/wiki/blendedlearning/doku.php?id=moodle4:verwaltung:zugangsdaten)
- [Persönliches Profil einsehen](https://blendedlearning.th-nuernberg.de/wiki/blendedlearning/doku.php?id=moodle4:verwaltung:persoenliches_profil_einsehen)
- [Systemsprache anpassen](https://blendedlearning.th-nuernberg.de/wiki/blendedlearning/doku.php?id=moodle4:verwaltung:systemsprache_anpassen)
- [Benachrichtigungen für Foren-Beiträge verwalten](https://blendedlearning.th-nuernberg.de/wiki/blendedlearning/doku.php?id=moodle4:verwaltung:benachrichtigungen_fuer_foren-beitraege_verwalten)

From: <https://blendedlearning.th-nuernberg.de/wiki/blendedlearning/> - **Wiki Digitale Lehre**

Permanent link:

**<https://blendedlearning.th-nuernberg.de/wiki/blendedlearning/doku.php?id=moodle4:verwaltung>**

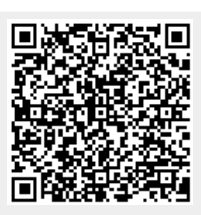

Last update: **2023/06/15 11:38**